# **Combining** *relative* **and** *absolute* **position**

*nigelbuckner 2012*

When creating a layout with the *wrapper* <div> tag method, assigning a *position* attribute to a style for a <div> tag or other element is often an exception rather than a rule. This is because the *wrapper* controls the overall alignment of elements on the page.

An exception to this can be when an element is included in the layout (such as an image or div with content) that is required to be placed independently from other content on the page.

An example of this would be an element that has a position attribute of *absolute*. This enables exact positioning on the page without affecting other elements. A problem with this approach occurs when the main content is aligned centrally on the page. In this instance, an absolute positioned element will not be aligned with the rest of the content:

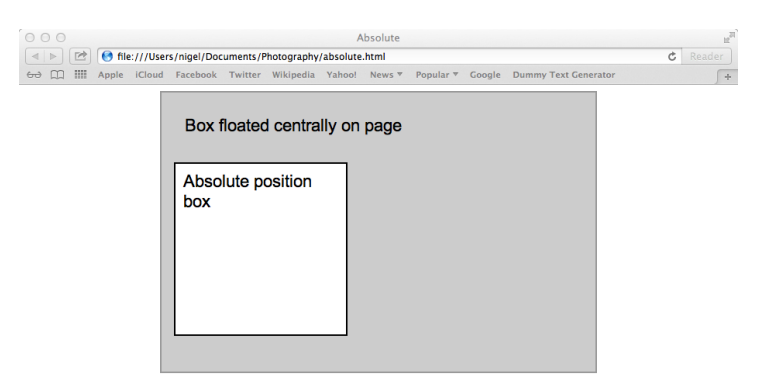

Absolute positioned content appears to be in line with centrally floated content

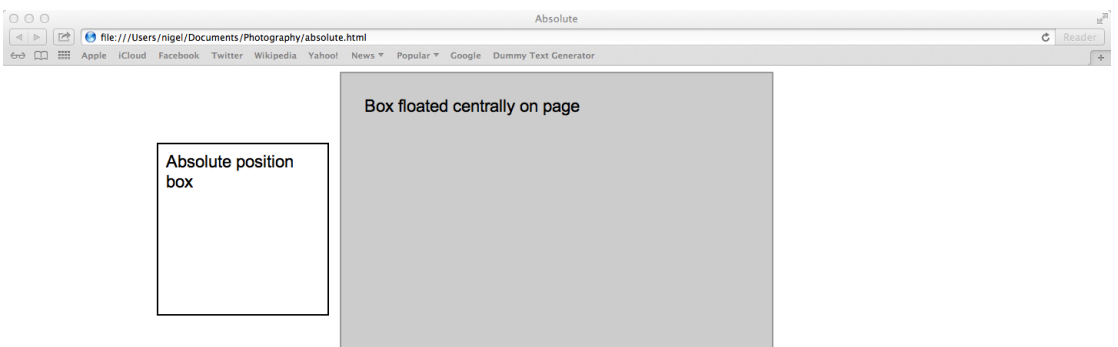

When browser window is extended it becomes apparent that absolute positioned content is independent of centrally floated content

## **The solution**

The problem above occurs because the absolute positioned content is, by default, positioned relative to the page. This can be remedied by positioning the absolute element in *relation* to other content in the page. It can then be aligned with the rest of the content.

## **Example 1**

Here is a *header* <div> that has some left aligned content. An image is to be added that is aligned to the right:

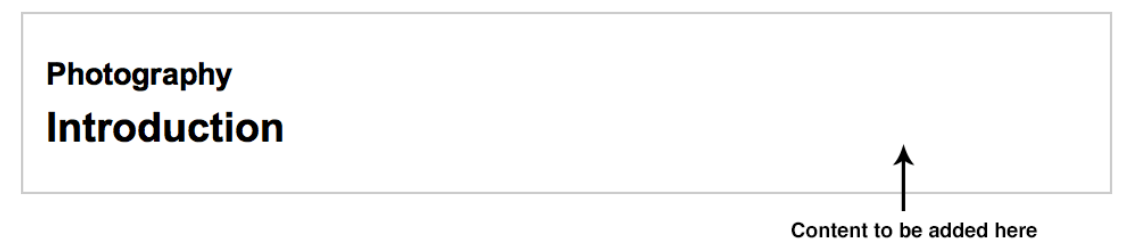

One solution would be to insert two more <div> tags into the header, one for the content on the left and the other for the image on the right. This adds more mark-up to the document and makes the structure more complex.

A simpler solution is to assign a position attribute of *relative* to the CSS for the header, then insert the image in the header and assign a position attribute of *absolute* to the image's CSS. *This will make it possible to position the image in relation to the header.*

## **How this is done**

Edit the CSS for the header. In the Position category, choose *relative*. *Do not assign placement values.*

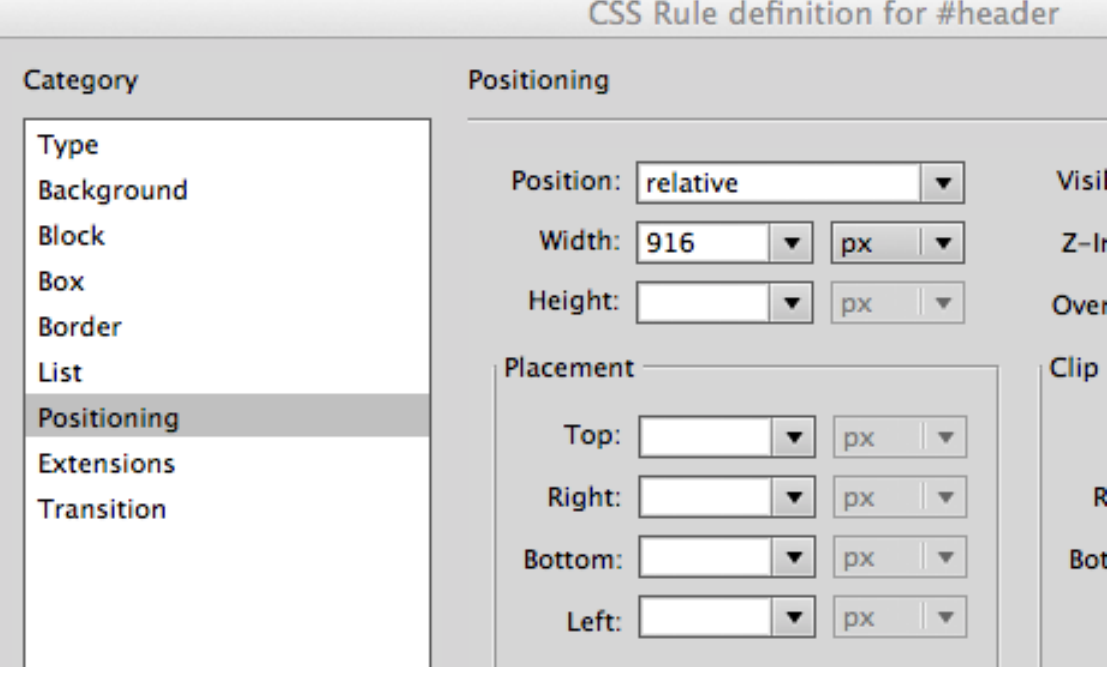

By not assigning placement values, the header will remain in its original place. But, because the header has the property of *relative* applied, it will be possible to align content in the <div> relative to it.

Insert an image anywhere in the header.

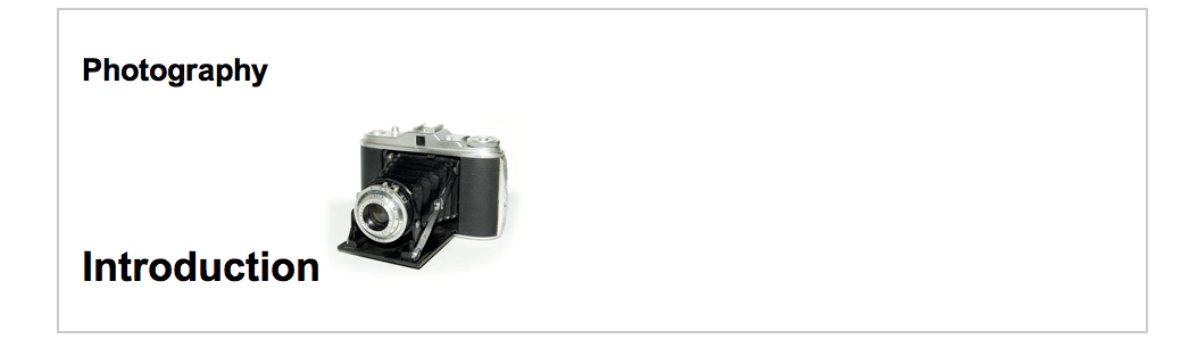

Create a style for the image (e.g. a class selector). In the Position category, choose *absolute* and then assign placement values. The placement values will be in relation to the header <div> and not the page.

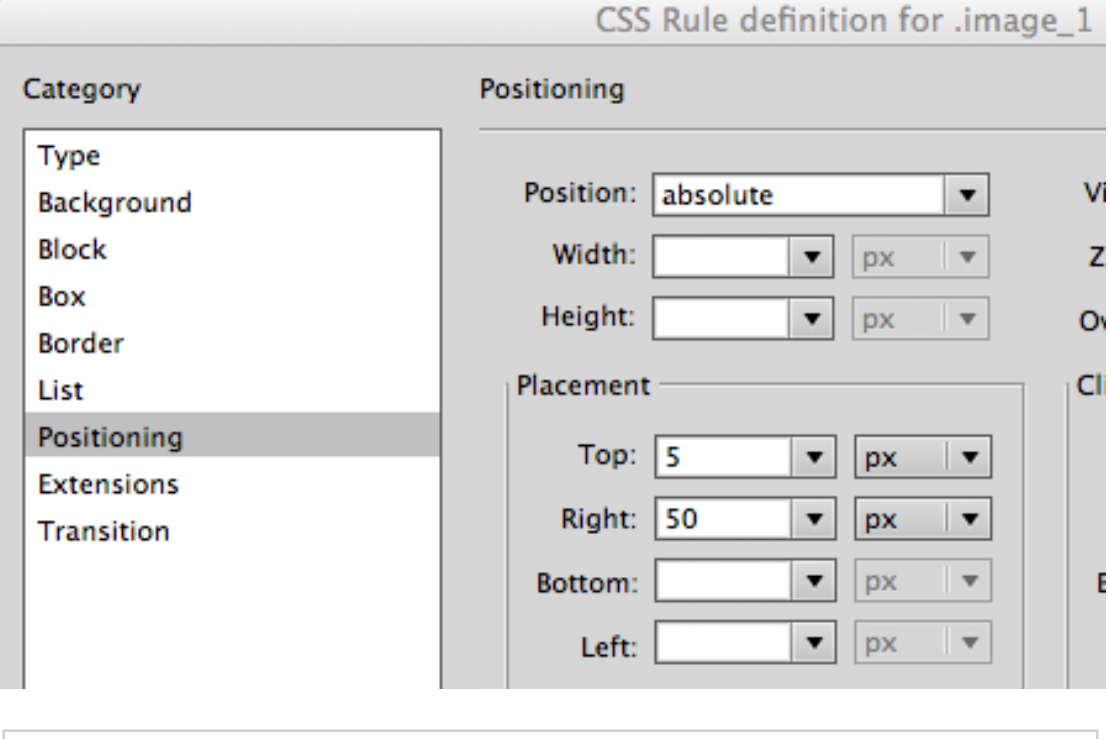

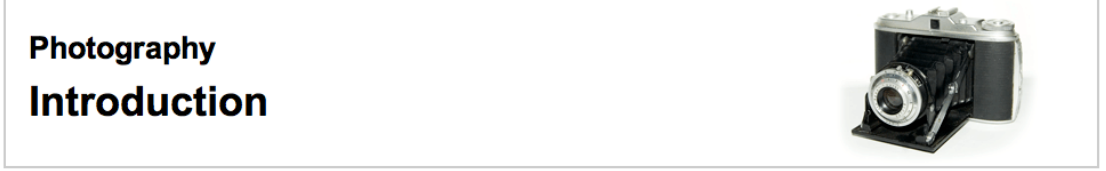

The final result

#### **Example 2**

This example shows a div used as a panel for social media icons but positioned so that it hangs slightly proud of the header.

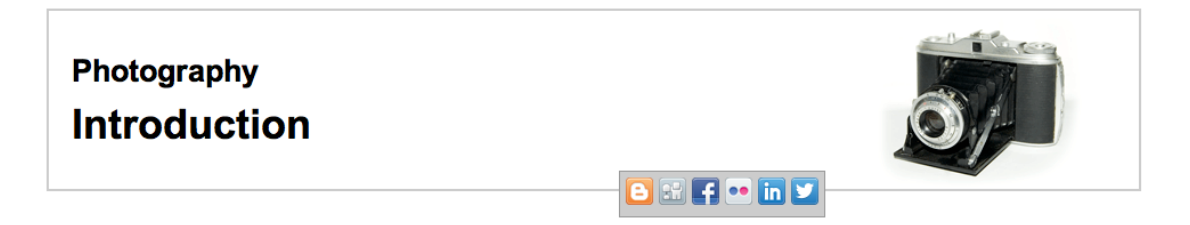

To do this, insert a <div> inside the header, fill with content and style as required. Play around with Placement values to get the <div> to overhang the header.

In Dreamweaver, when working with placement values in this way, it will be better to make adjustments to the CSS and view the results in Live view rather than Design view. Also, be sure to check in the browser.

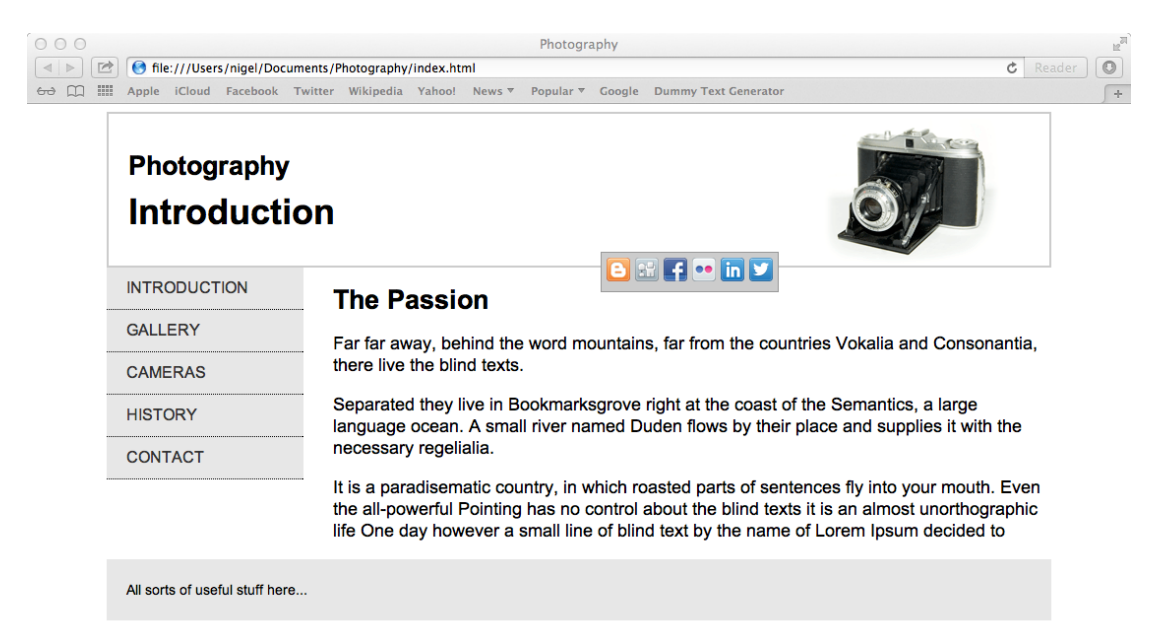